## SCRIPTS (PDMP REPORTS) QUICK TIPS AND TRICKS

http://southcarolina.pmpaware.net

## TO CREATE A PATIENT REQUEST

- ◆ Click <MENU>, then <PATIENT REQUEST>
- ◆ Input required fields: FIRST NAME, LAST NAME, DOB (mm/dd/yyyy)
- ◆ Scroll down and click <SUBMIT>

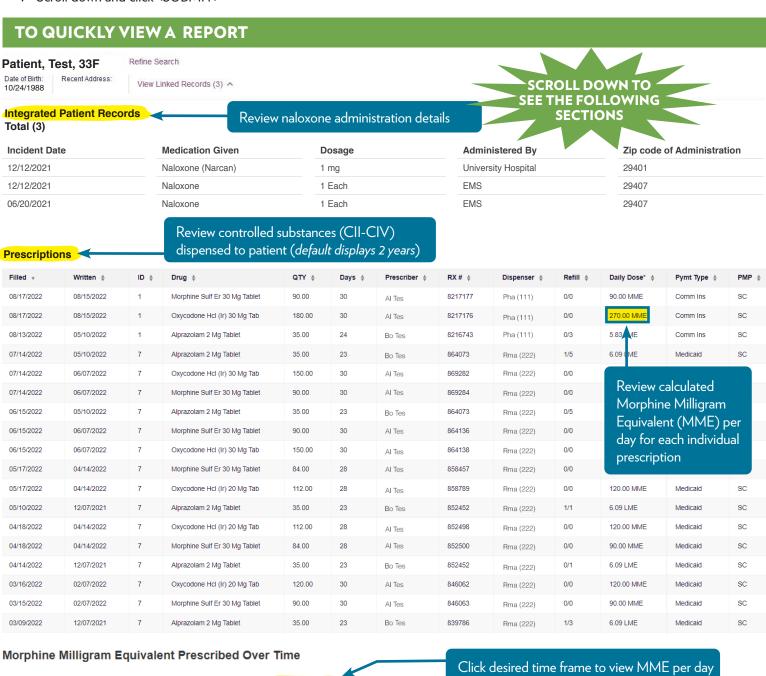

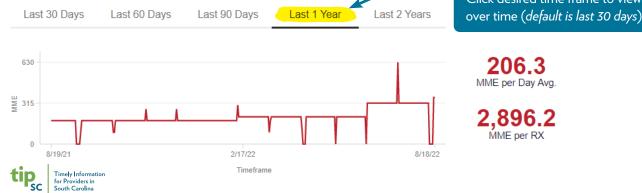